The Dental Care<sup>"</sup> **PLUS GROUP** A DentaQuest Company

## **Job Aid – Edit Member Information**

Use the **Edit Member Information** link to modify a member's general information.

- 1. From the **Member Benefit Maintenance** screen, select the person you want to edit by clicking on the name in the **Member Name** column.
- 2. Select **Edit Member Information**. The **Edit Member Information** section will appear.

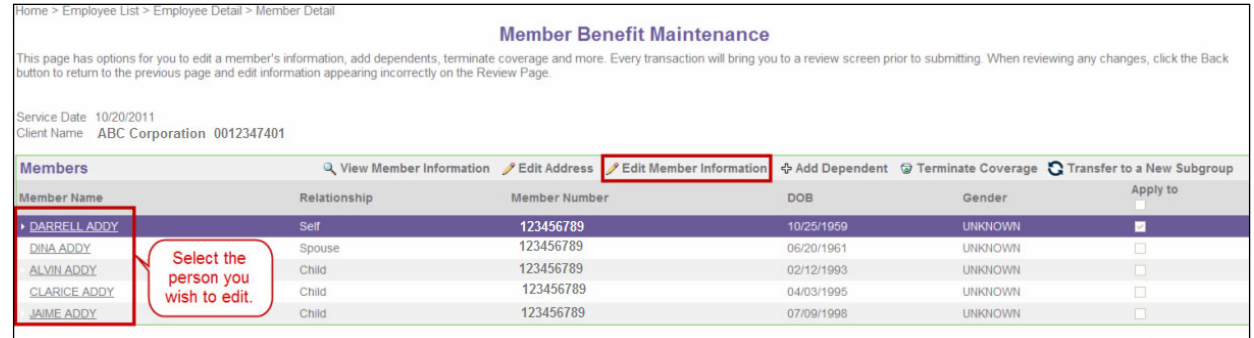

- 3. Edit the member information in the appropriate fields.
- 4. Click **Review** to save the changes and return to the **View Member Information** screen.

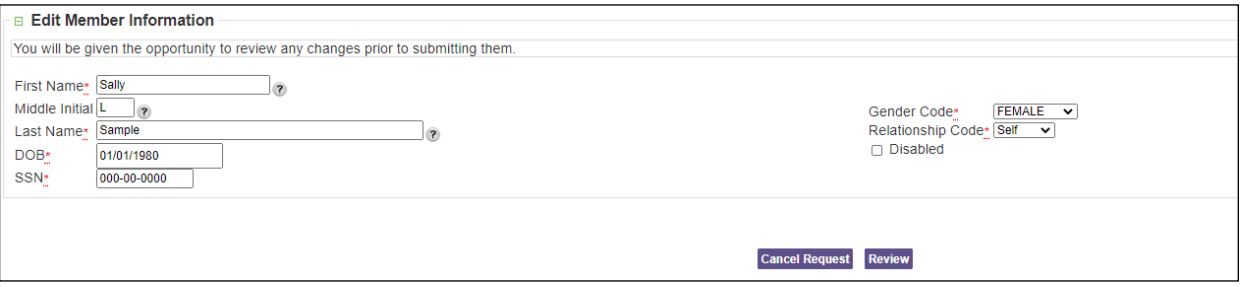